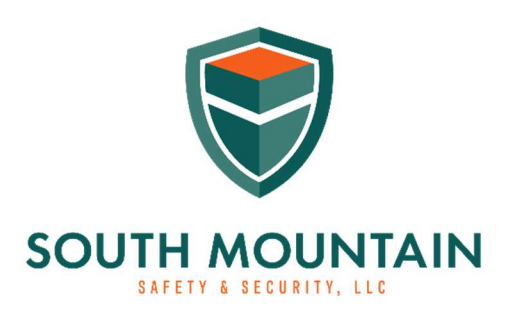

www.southmountainsafetyandsecurity.com

## How to Apply for an HQL

At this point, you should have completed your required training and fingerprinting. If not, make sure you complete those steps and have your class certificate with your instructor's license number and your fingerprinting receipt with the tracking number before applying for the HQL.

Step 1. Visit the Maryland State Police Online Services page by clicking the following URL.

## https://emdsp.mdsp.org/egov/Login.aspx

You will need to click the link that says "Create User Account" in the upper left margin of the page. Get your username and password setup.

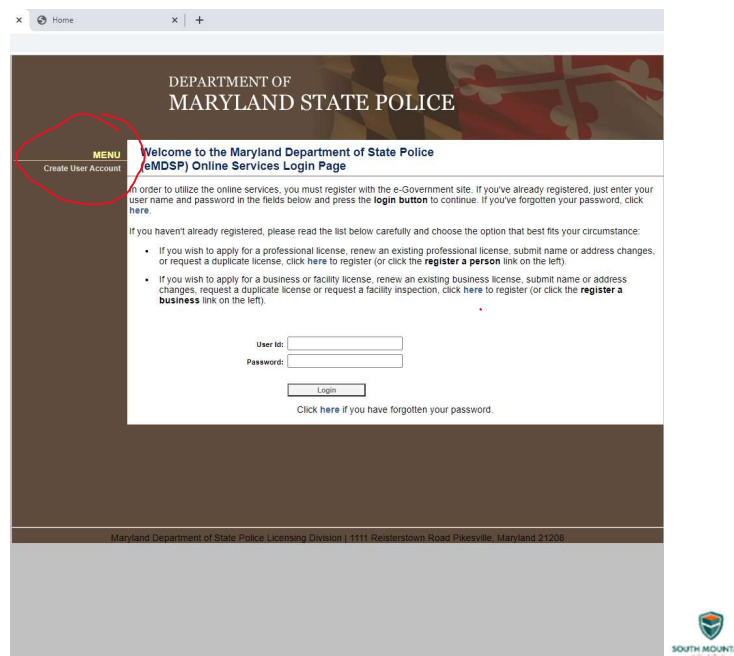

Step 2. Select Initial Application.

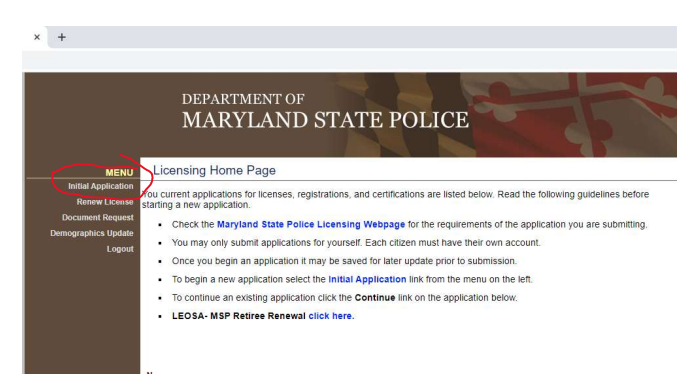

Step 3. Select "Firearms Services" under Profession, License type for most people taking an HQL class will be "HQL Standard" and Obtained By Method will be "Application". If after you press the Start Application button nothing happens, check your popup blocker.

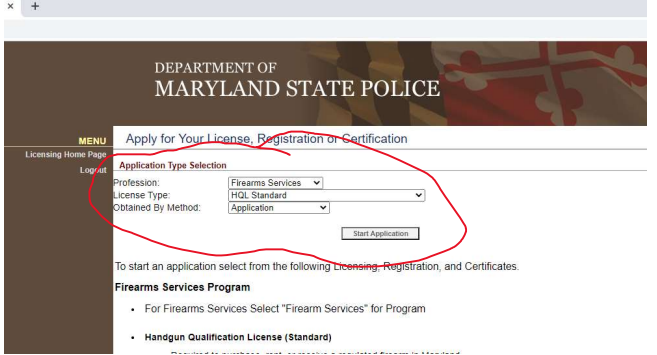

 $\bigcirc$ 

Step 4. There are several sections to the application page. The first section is the "Demographics" section where you will need all of your contact info, driver's license number, your height, weight etc..., your PCN/TCN Tracking number (Fingerprinting) and the date you had your fingerprints done.

Step 5. Click "Prerequisite" and then enter the license type and license number of your instructor. My license number will be given to you via email upon successfully completing all course requirements. Be sure to select "Qualified Handgun Instructor Certificate" as the license type. Click search and select your instructor.

Step 6. Click the "Questions" section and truthfully answer the questions (see example of questions on the next page).

## **DEPARTMENT OF MARYLAND STATE POLICE**

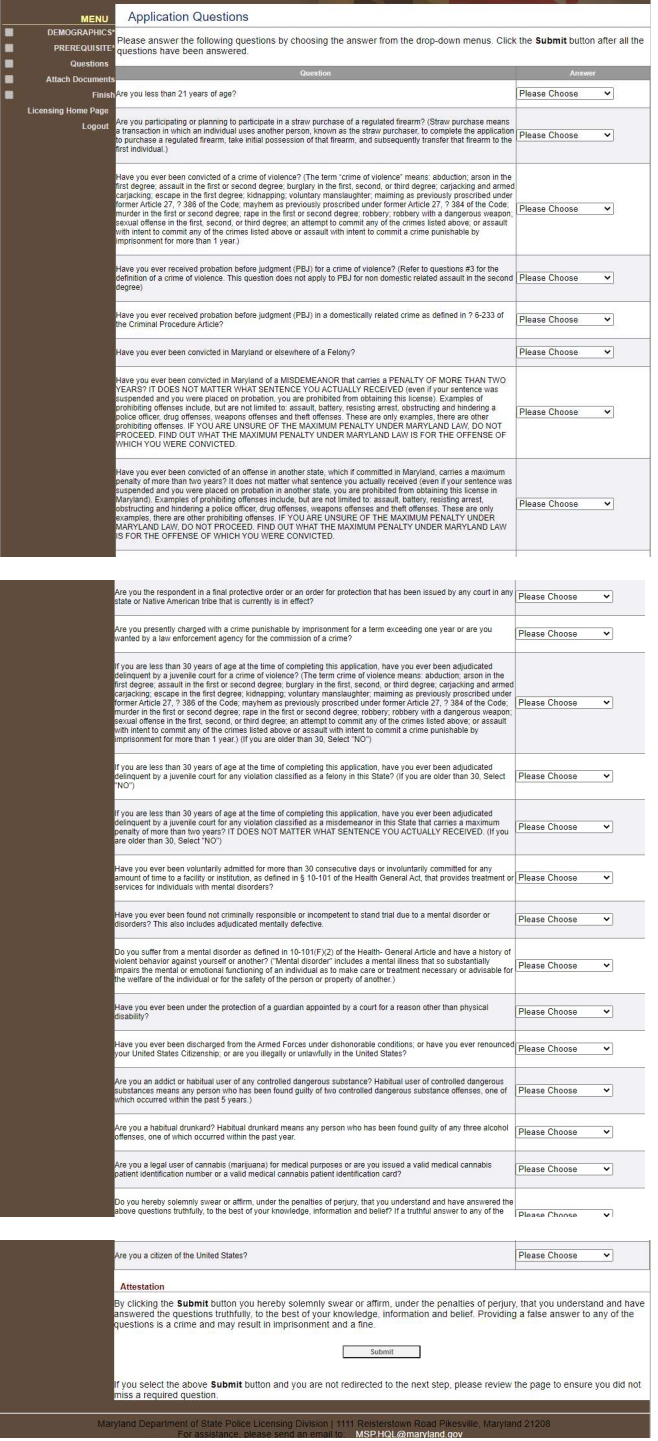

Step 7. Select "Attach Documents" and be prepared to submit the required documents requested.

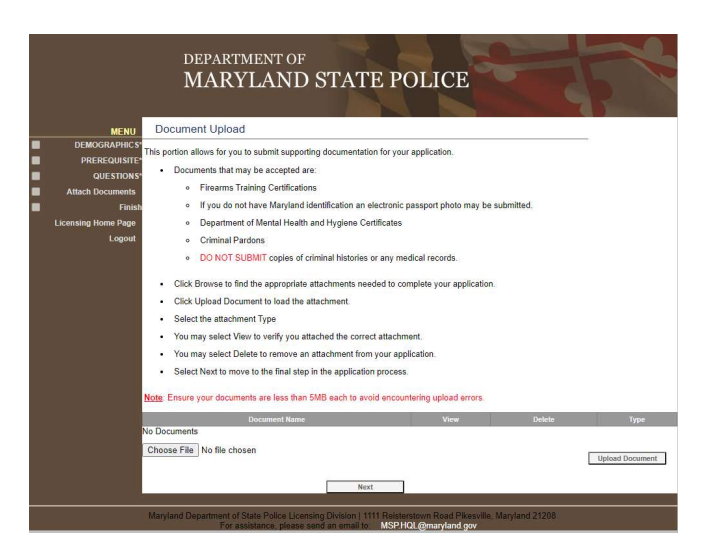

Step 8. Select "Finish" and review your application. If everything looks good, select "Pay Fees" at the bottom of the screen and be ready to use a credit card to complete the application.